# **"БАЗОВЫЙ КУРС ПО ОСНОВАМ JAVA"** ПОДГОТОВИТЕЛЬНЫЙ КУРС

moodle.it -academy.by

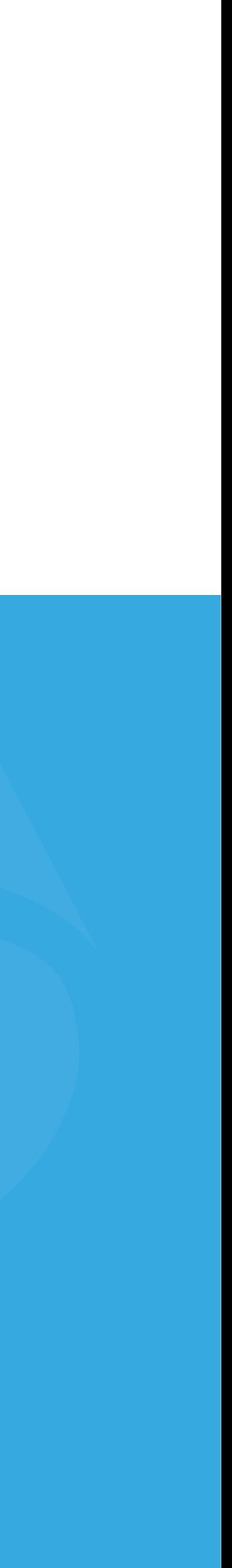

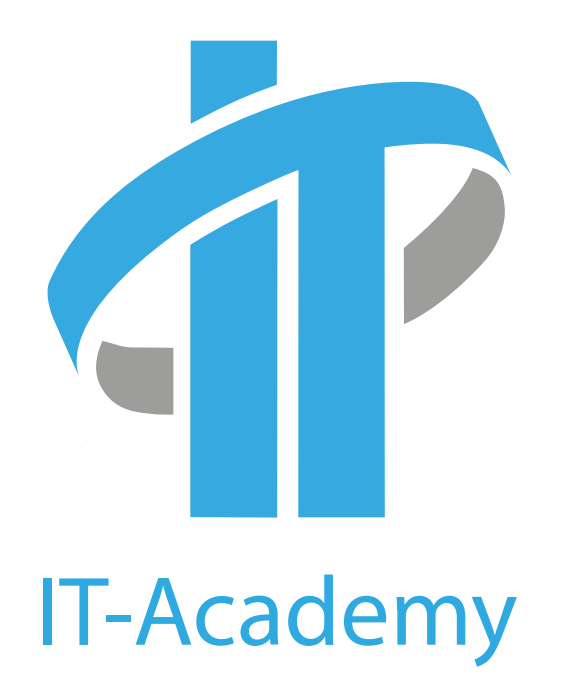

ОБРАЗОВАТЕЛЬНЫЙ ЦЕНТР ПРОГРАММИРОВАНИЯ И ВЫСОКИХ ТЕХНОЛОГИЙ

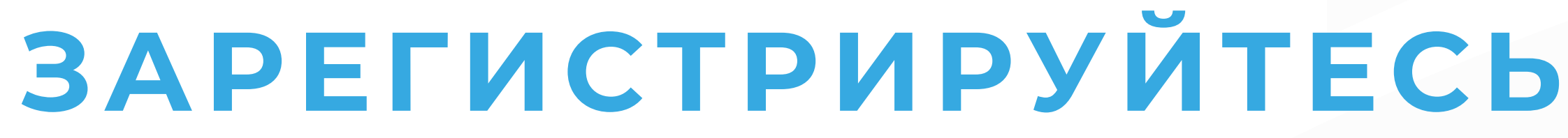

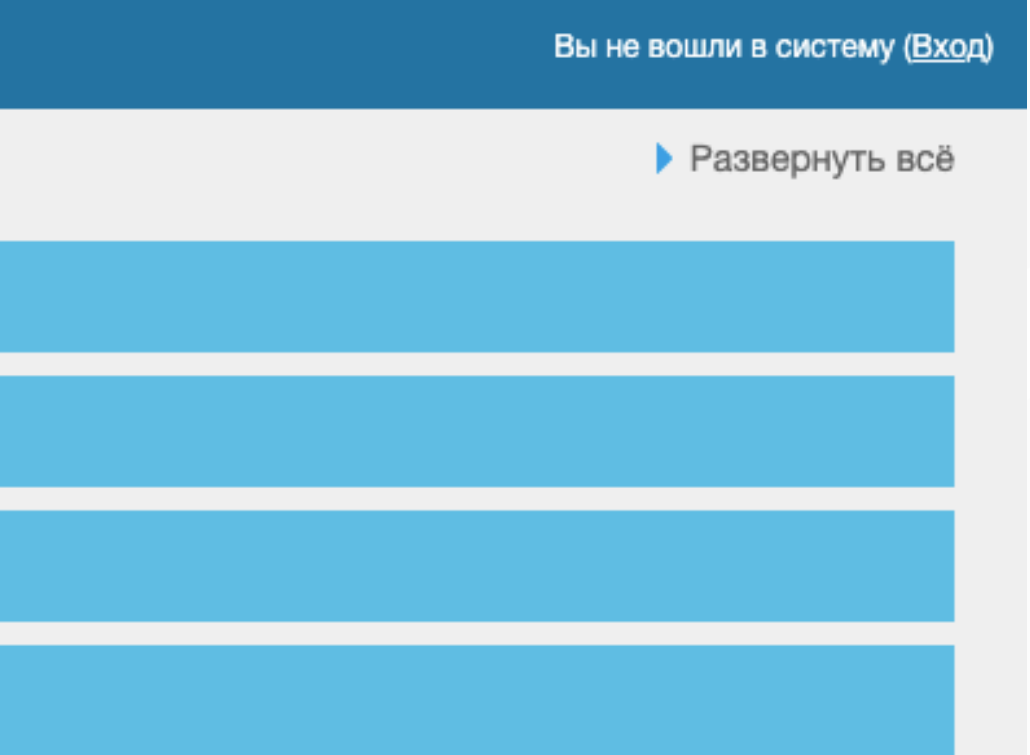

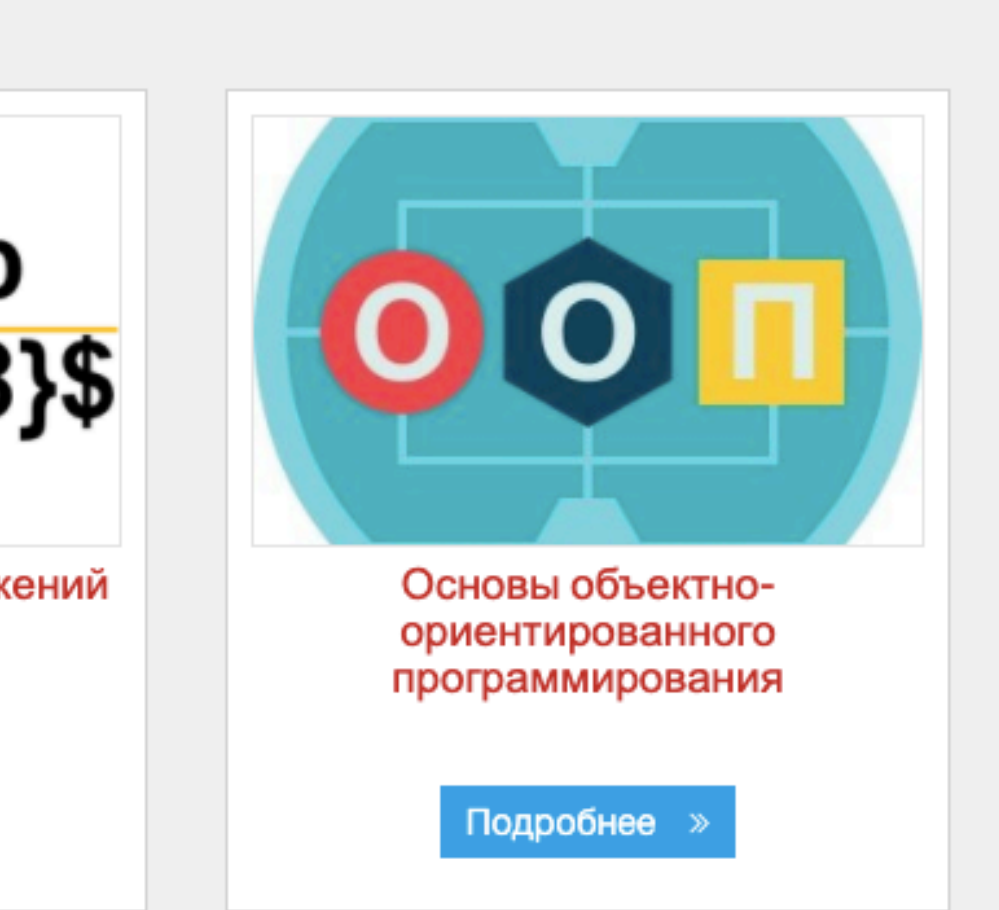

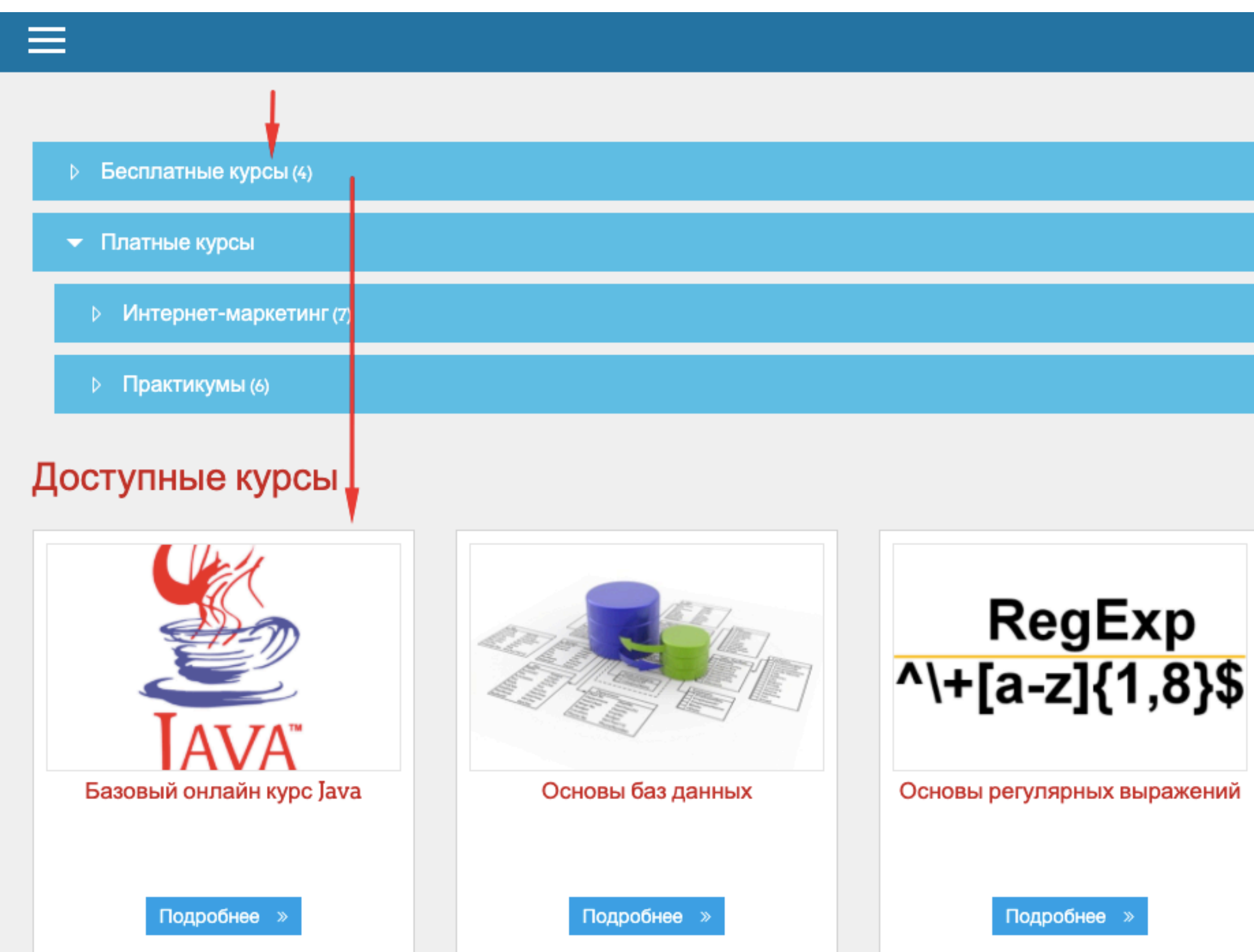

### Для начала работы с онлайн курсом

1. Зайдите на сайт moodle.itacademy.by и выберите нужный курс.

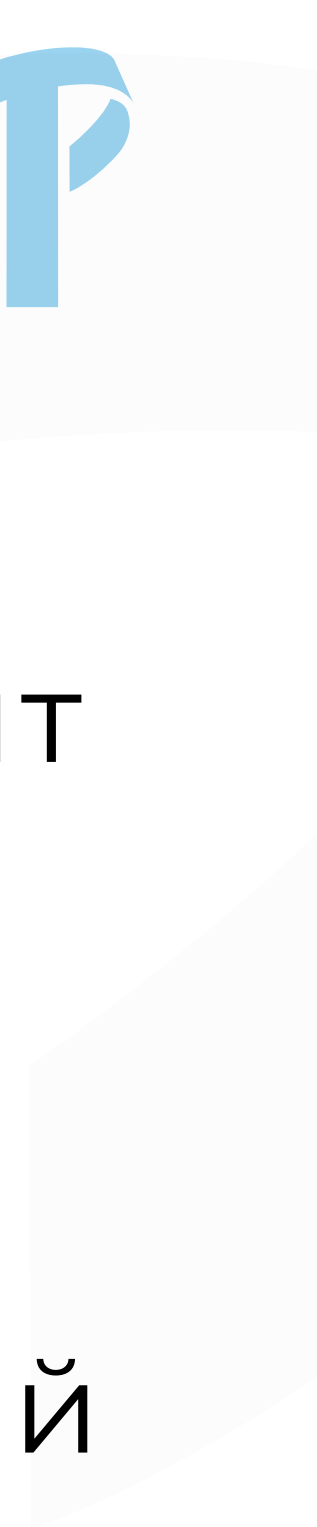

# **ЗАРЕГИСТРИРУЙТЕСЬ**

### Вы используе

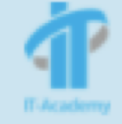

### Базовый онлайн курс Java

В начало / Курсы / Бесплатные курсы / Базовый онлайн курс JAVA / Настройка зачисления на курс

≁€

### Настройка зачисления на курс

**Вазовый онлайн курс Java** 

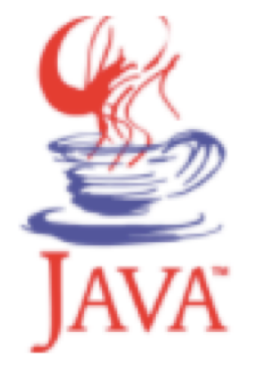

Данный курс позволит освоить основы структурного программирования, познакомит с синтаксисом к дальнейшему прохождению более сложных курсов по программированию на Java (https://www.it-a developer/).

 $\overline{\phantom{a}}$ 

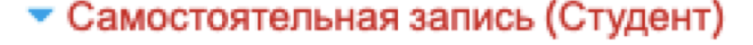

Гости не имеют доступа к этому курсу. Войдите в систему.

ПРОДОЛЖИТЬ

Для начала работы с онлайн курсом

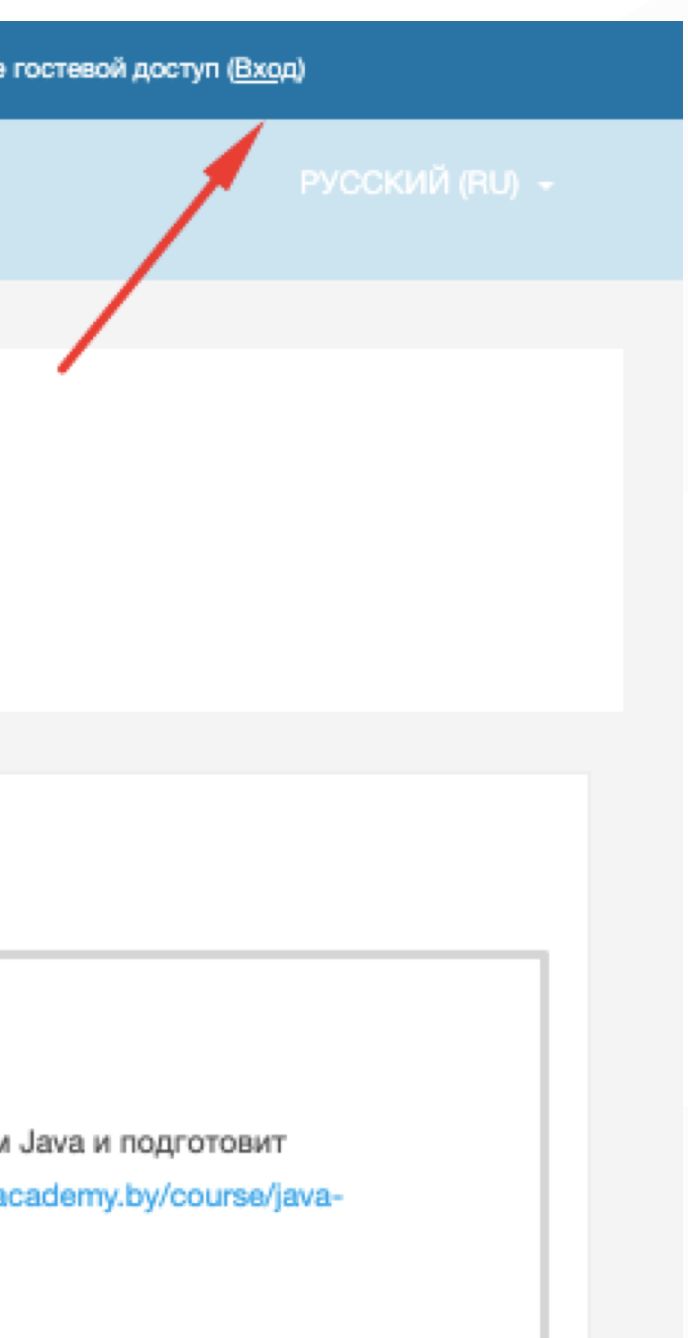

# 2. Для начала регистрации нажмите "Продолжить" или "Вход" в верхнем правом углу.

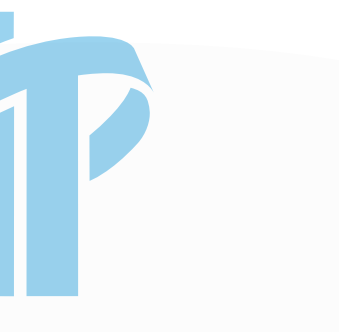

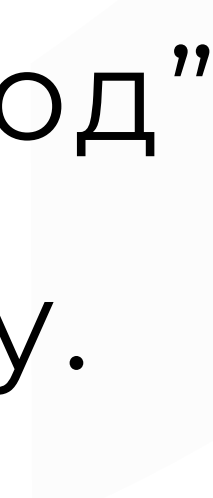

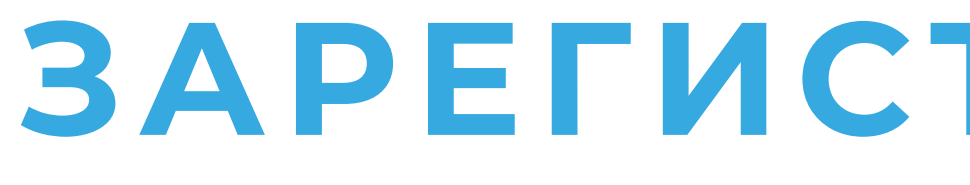

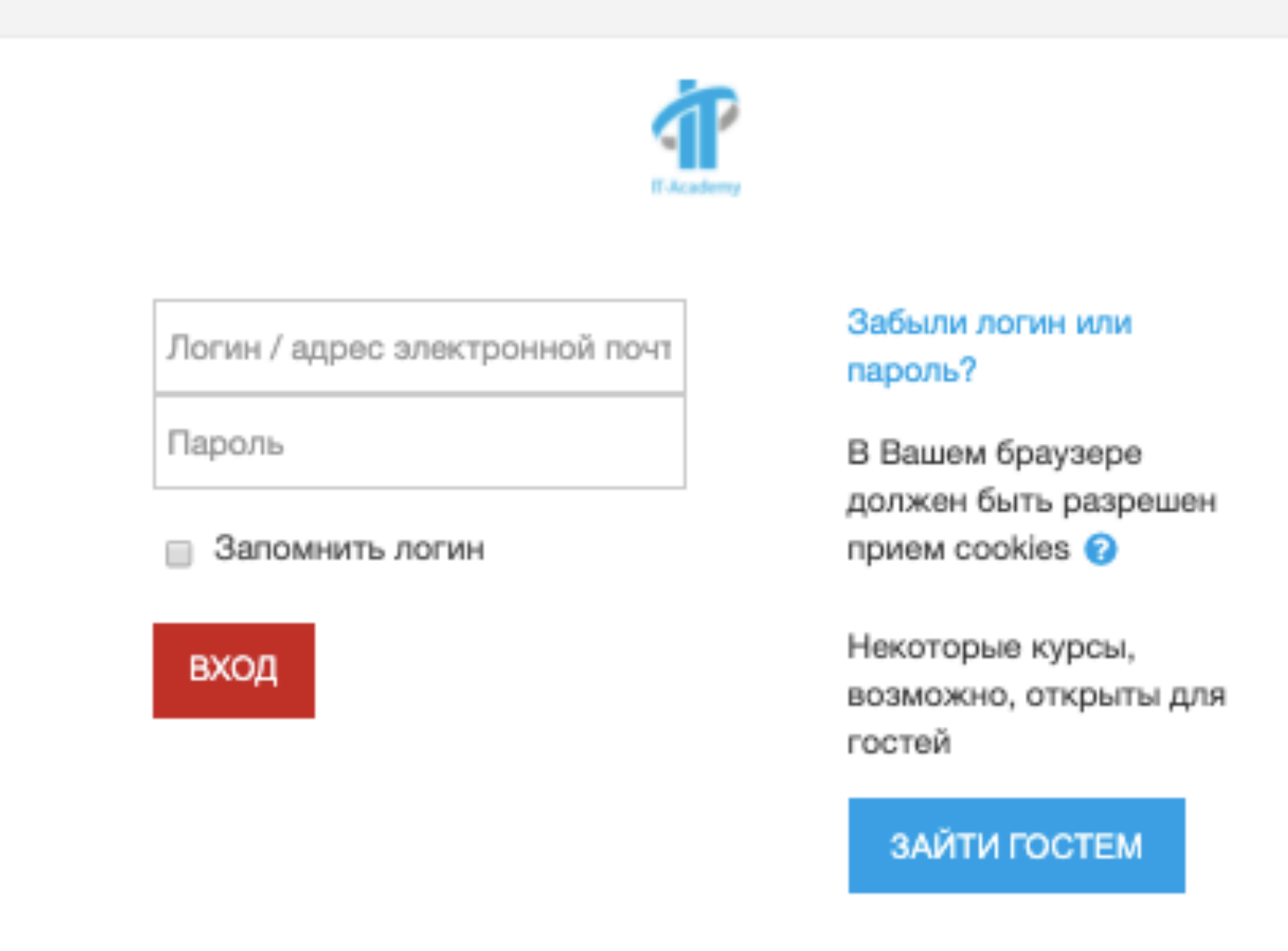

### Вы в первый раз на нашем сайте?

Для полноценного доступа к этому сайту Вам необходимо сначала создать учетную запись.

СОЗДАТЬ УЧЕТНУЮ ЗАПИСЬ

# **ЗАРЕГИСТРИРУЙТЕСЬ**

Для начала работы с онлайн курсом

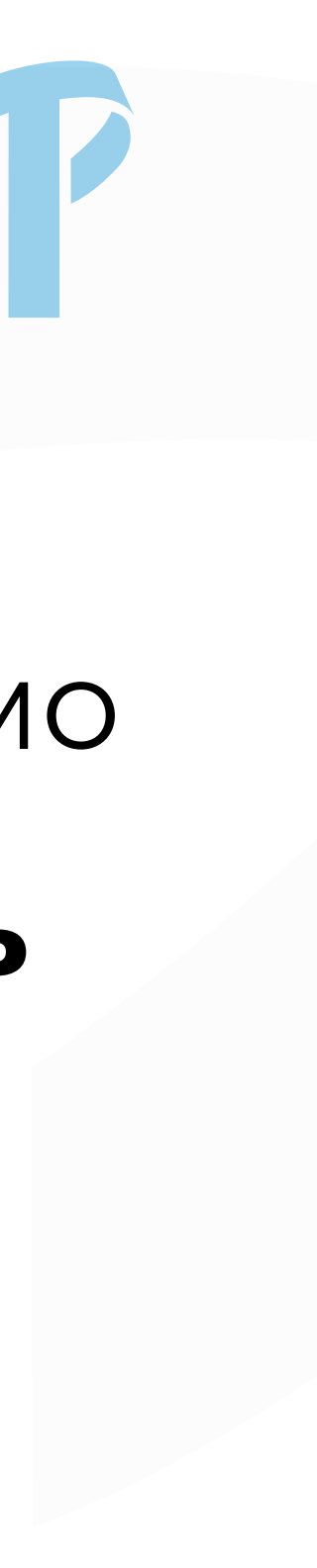

### 3. Для регистрации необходимо создать **Новую учетную запись**

### Новая учетная запись

• Свернуть всё

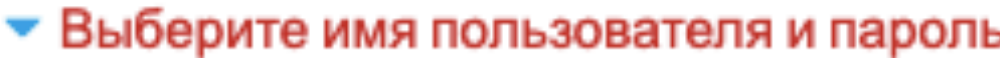

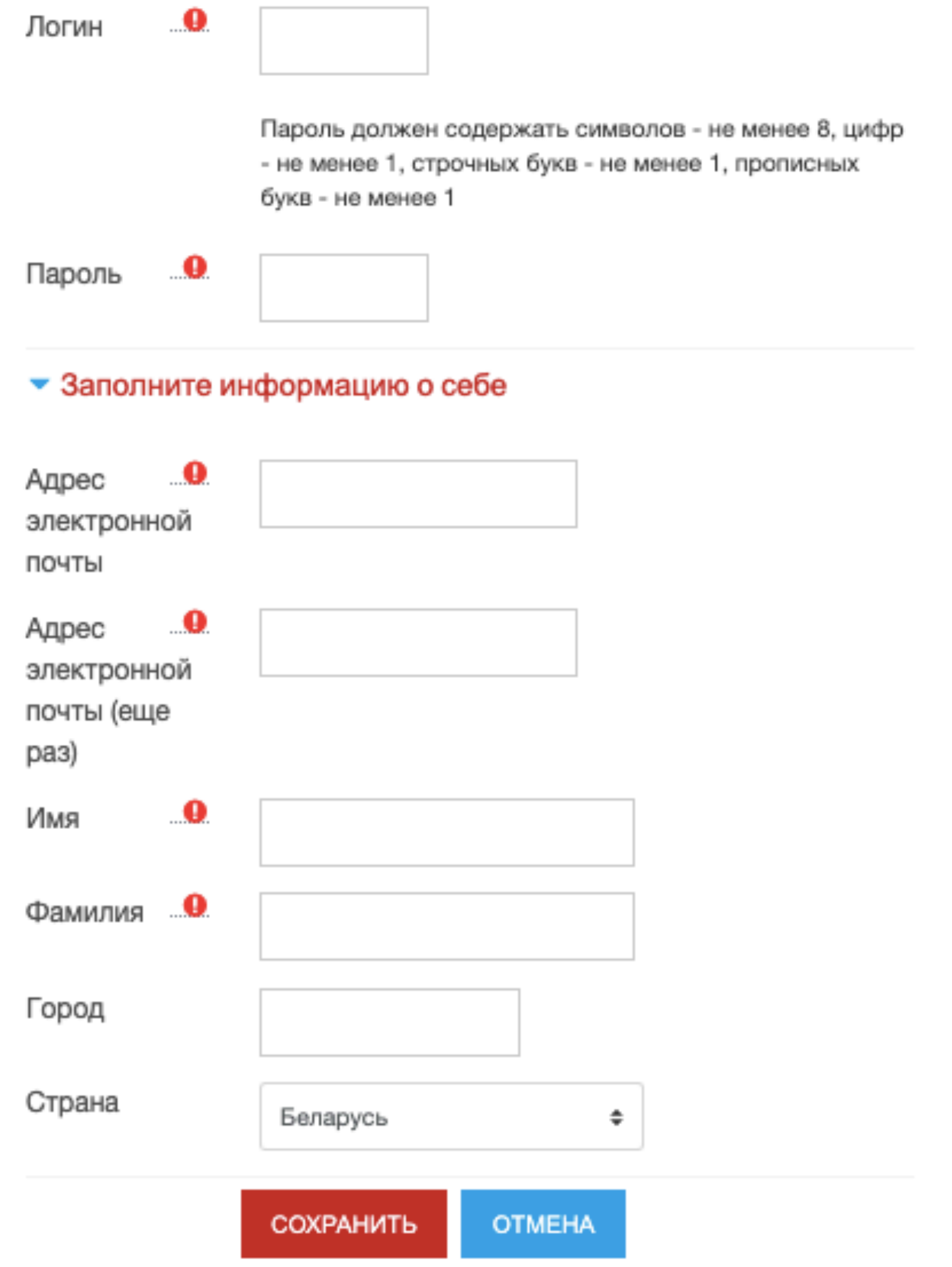

- в систему дистанционного
- 
- 6. Пройдите по ссылке и войдите
- 
- **подтверждения учетной**
- письмо с **ссылкой для**
- 5. На указанный **e-mail** придет
- поля и нажмите "Сохранить".
- 4. Заполните все обязательные

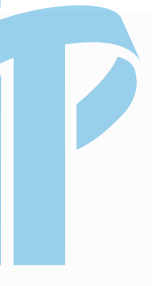

**записи.**

### обучения.

## ЗАПИШИТЕСЬ НА КУРС

### Базовый онлайн курс Java

Личный кабинет / Курсы / Бесплатные курсы / Базовый онлайн курс JAVA / Записаться на курс / Настройка зачисления на курс

### Настройка зачисления на курс

+∋ **Вазовый онлайн курс Java** 

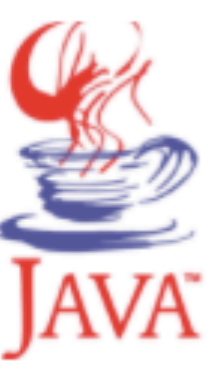

Данный курс позволит освоить основы структурного программирования, познакомит с синтаксисом Java и подготовит к дальнейшему прохождению более сложных курсов по программированию на Java (https://www.it-academy.by/course/javadeveloper/).

• Самостоятельная запись (Студент)

Кодовое слово не требуется.

ЗАПИСАТЬСЯ НА КУРС

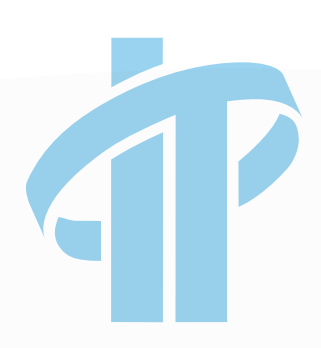

После входа, чтобы получить полный доступ к курсу, нажмите »Записаться на курс».

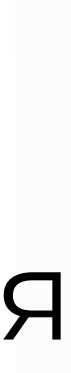

# **ПРИСТУПАЙТЕ К ОБУЧЕНИЮ**

### Базовый онлайн курс Java

Личный кабинет / Мои курсы / Базовый онлайн курс JAVA

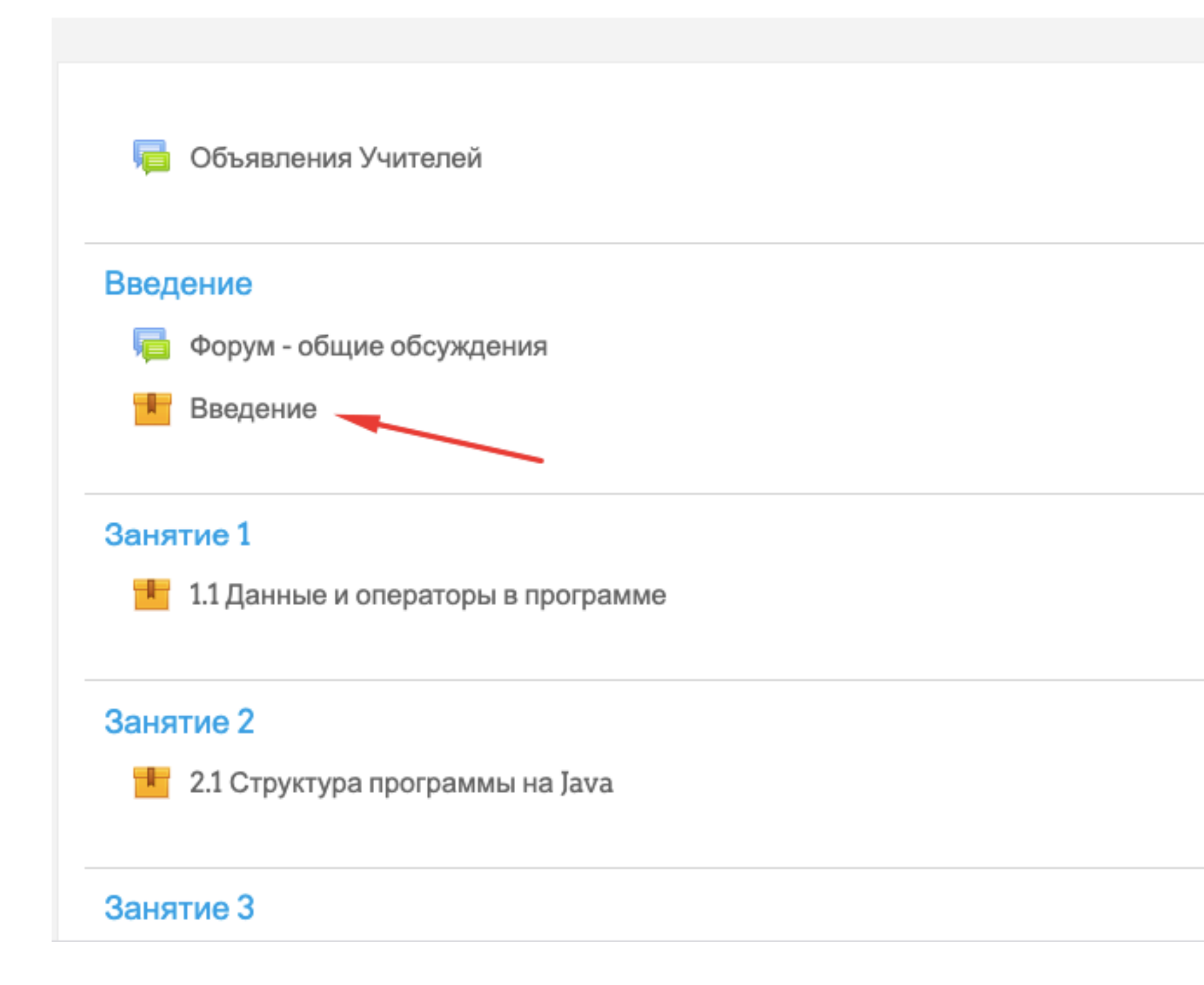

Перед началом изучения материала выберите раздел. Рекомендуем начать с **Введения**, чтобы ознакомиться с управлением курса и видом заданий.

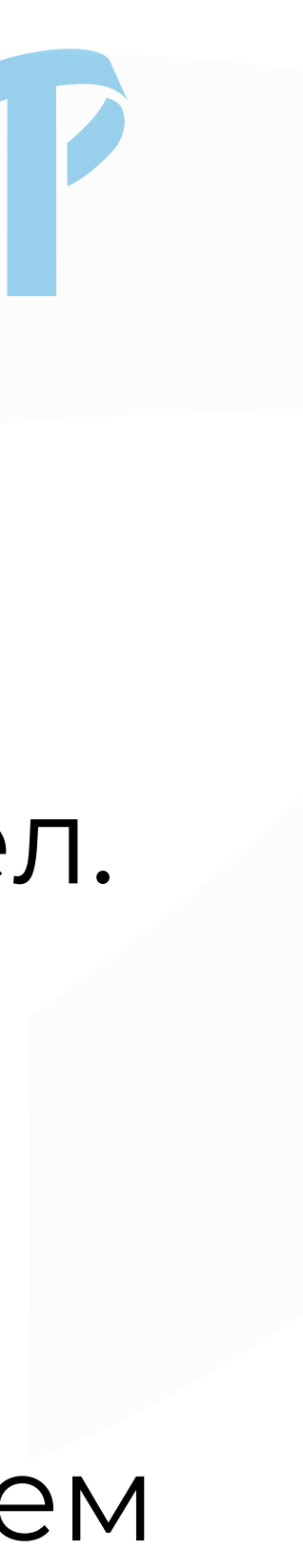

# **ПРИСТУПАЙТЕ К ОБУЧЕНИЮ**

### Базовый онлайн курс Java

Личный кабинет / Курсы / Бесплатные курсы / Базовый онлайн курс JAVA / Введение / Введение

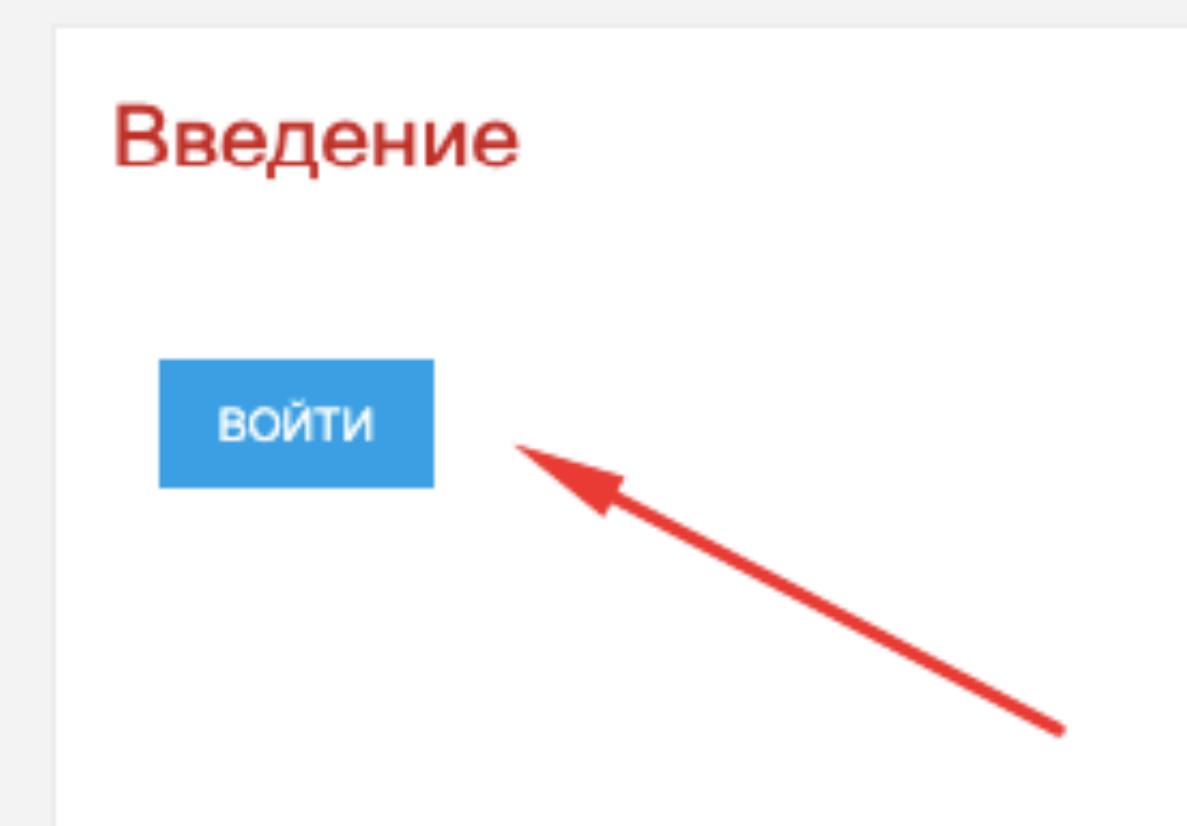

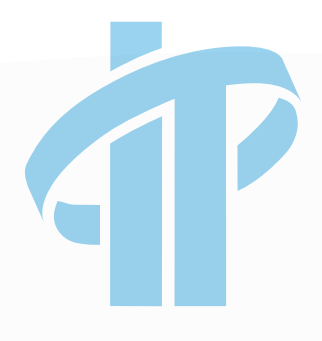

После выбора раздела нажмите "Войти" , чтобы

приступить к изучению.

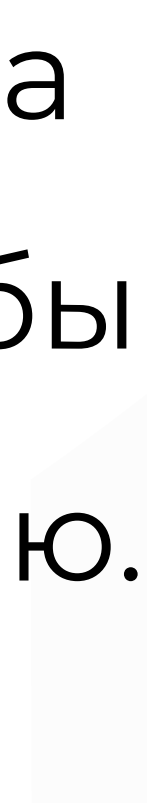

# УДАЧИВ ОБУЧЕНИИ!

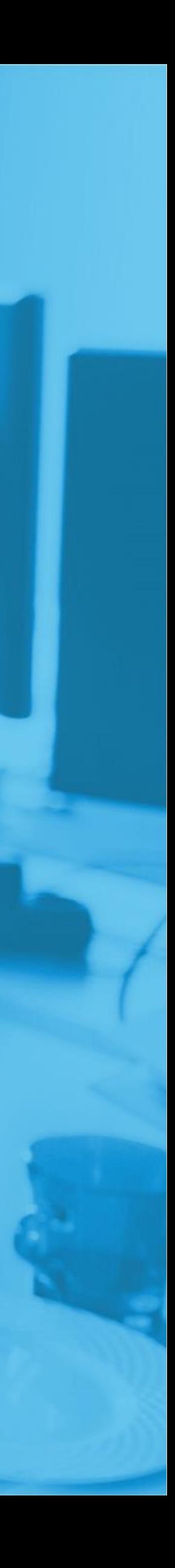

**ЕСЛИ У ВАС ВОЗНИКЛИ ВОПРОСЫ**

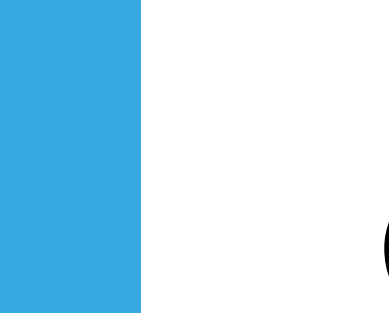

 $\bigcirc$ 

- +375 (29) 222 2 4 60 МТС
- +375 (44) 570-22-22 velcom
- +375 (25) 760 2 4 6 0 life : )

Email

Info@it-academy.by

г. Минск, ул. Скрыганова, 14, 5-й этаж м. Молодежная, 5 минут пешком.

Телефон

высоких технологий"

www.it-academy.by

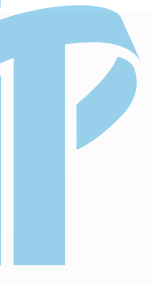